How to View Fetrotech Tool Wiring Diagrams

1. Users with PCMtuner devices can search it in the PCMtuner app, take audi edc16u1 as an example, and follow the steps below:

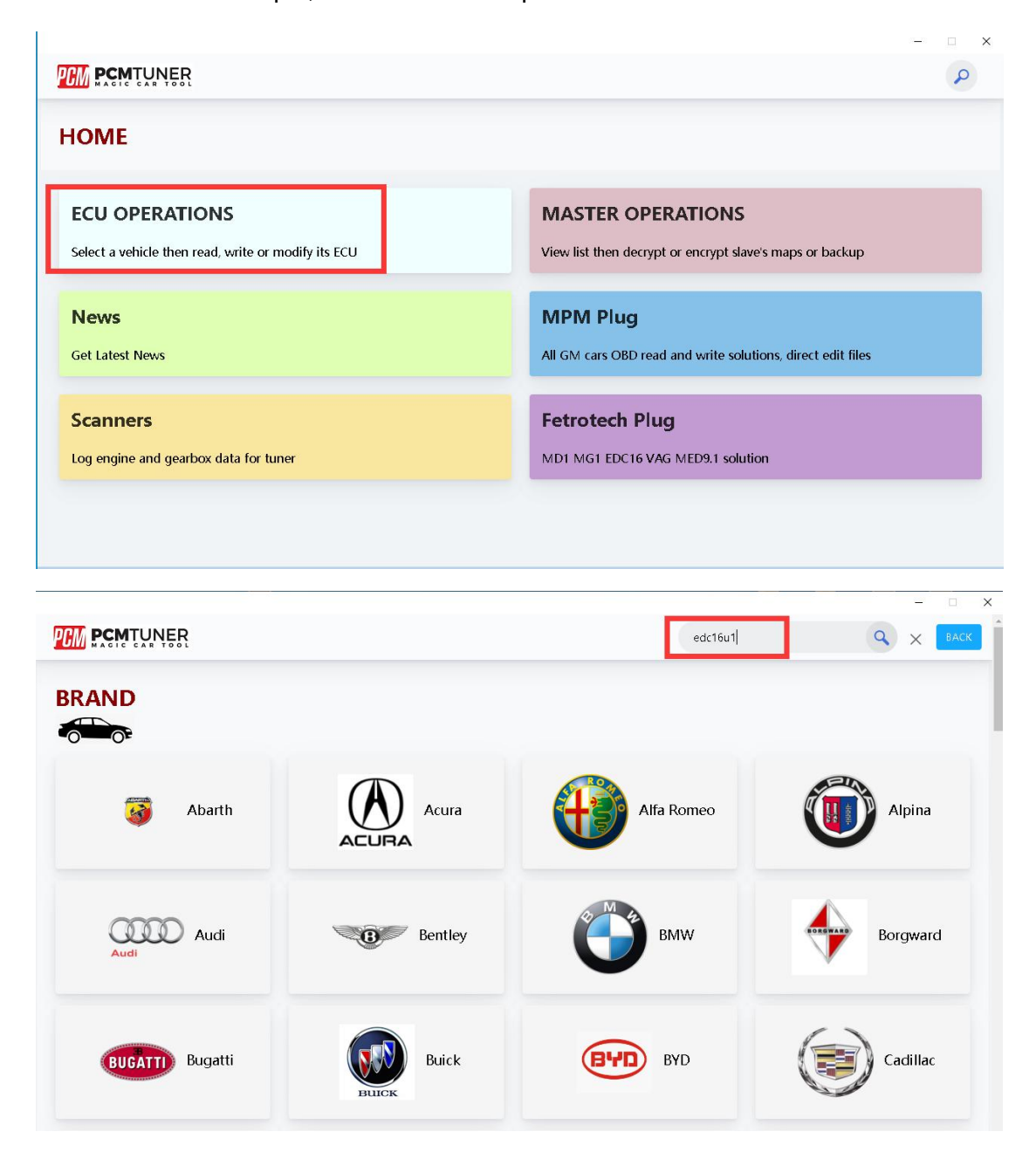

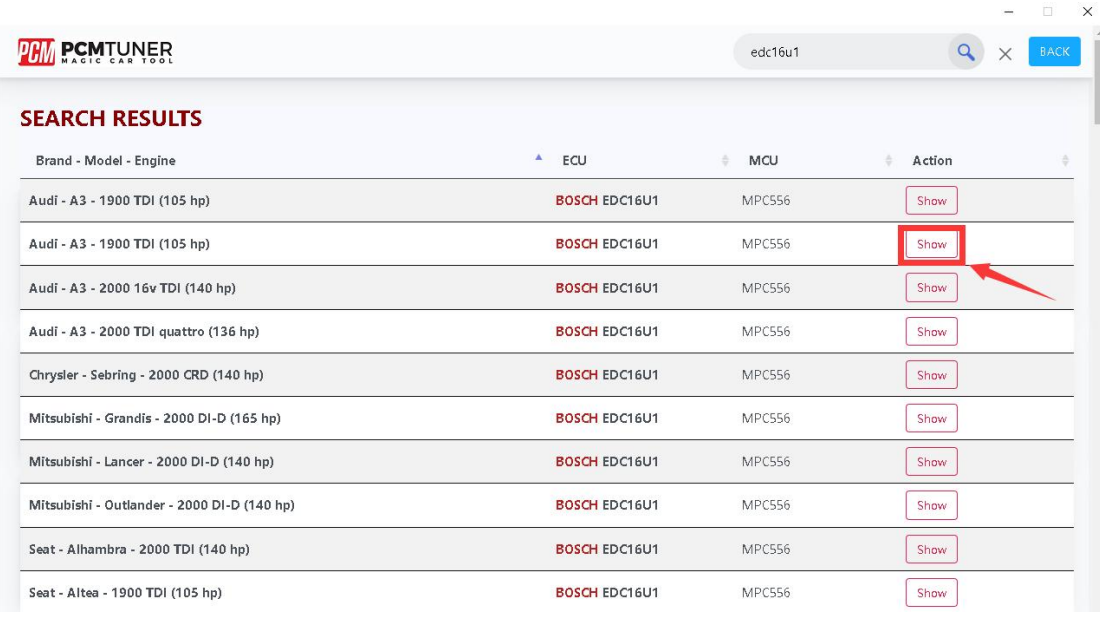

**PCM PCMTUNER** 

## **OPERATIONS**

**OD** > 0000 Audi > A3 1999-2008 > Audi - A3 - 1900 TDI (105 hp)

ECU programming

**BENCH** 

This Method only requires removing the ECU from the engine bay.

**BOOT** 0

This Method requires disassembly and opeining of the engine ECU

 $\bigoplus$  OBD

This Method allows you to read data via the vehicle diagosntoc socket

 $\Box$   $\times$ 

 $\overline{Q}$  BACK

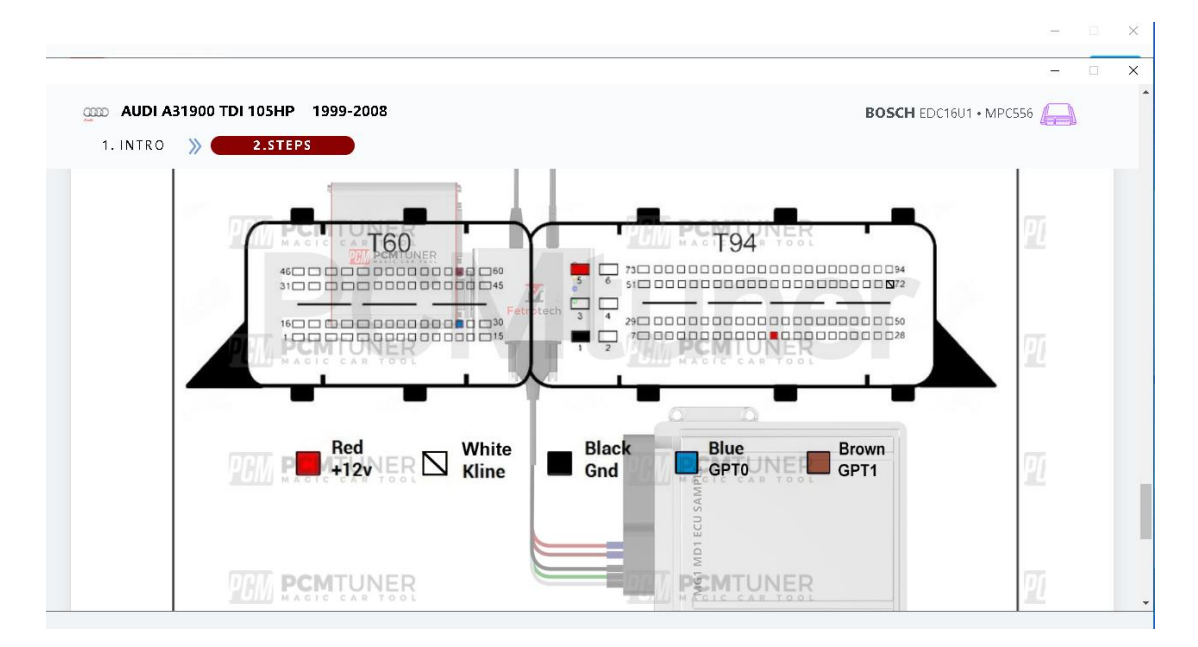

2. To purchase a separate black version of Fetrotech tool, you can log into the official website (www.tuner-box.com), and click "Fetrotech pinout" under the "Download" category, and then enter your email and phone number to view the wiring diagrams as shown below.

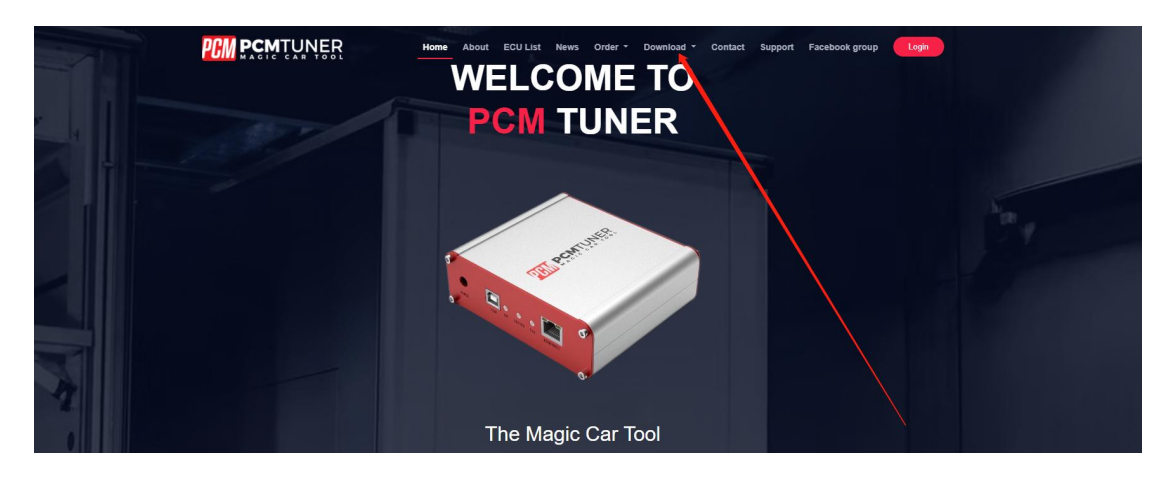

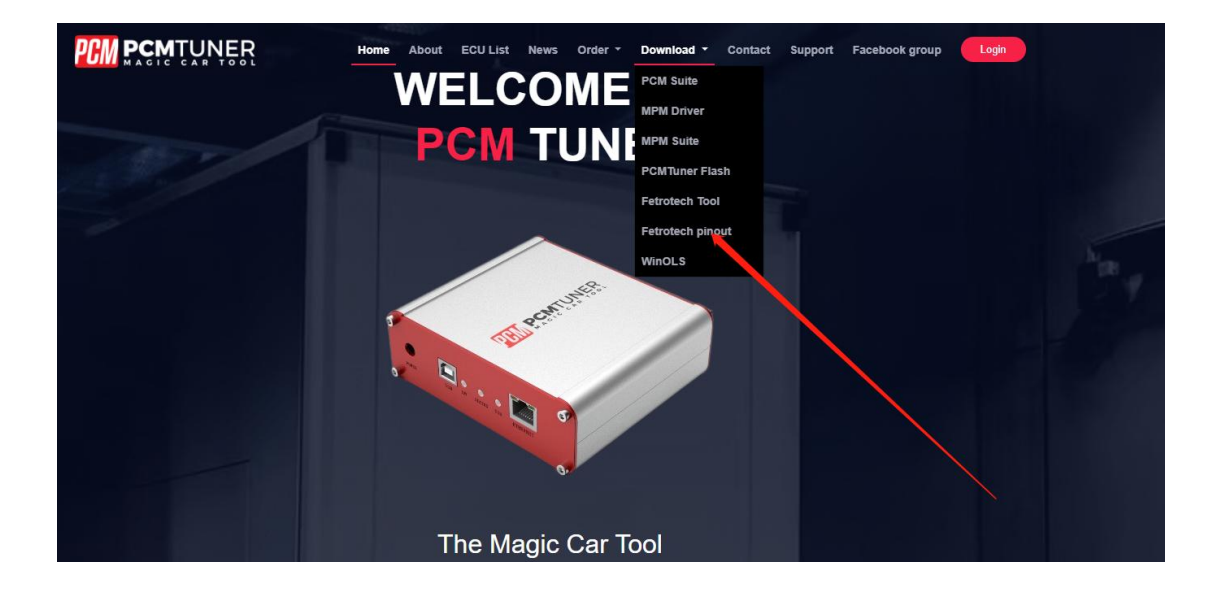

## BMW\_EDC17C41-Fetrotech Pinout **BMW EDC17C** -----------8 9 gmail.com BMW EDC17C ---------9  $BWW\_EDC17C$   $- 98$  $--- 10$ Save **BMW EDC17C**  $-11$ BMW EDC17CP09--------------------------- $--- 12$

## **CONTENTS**

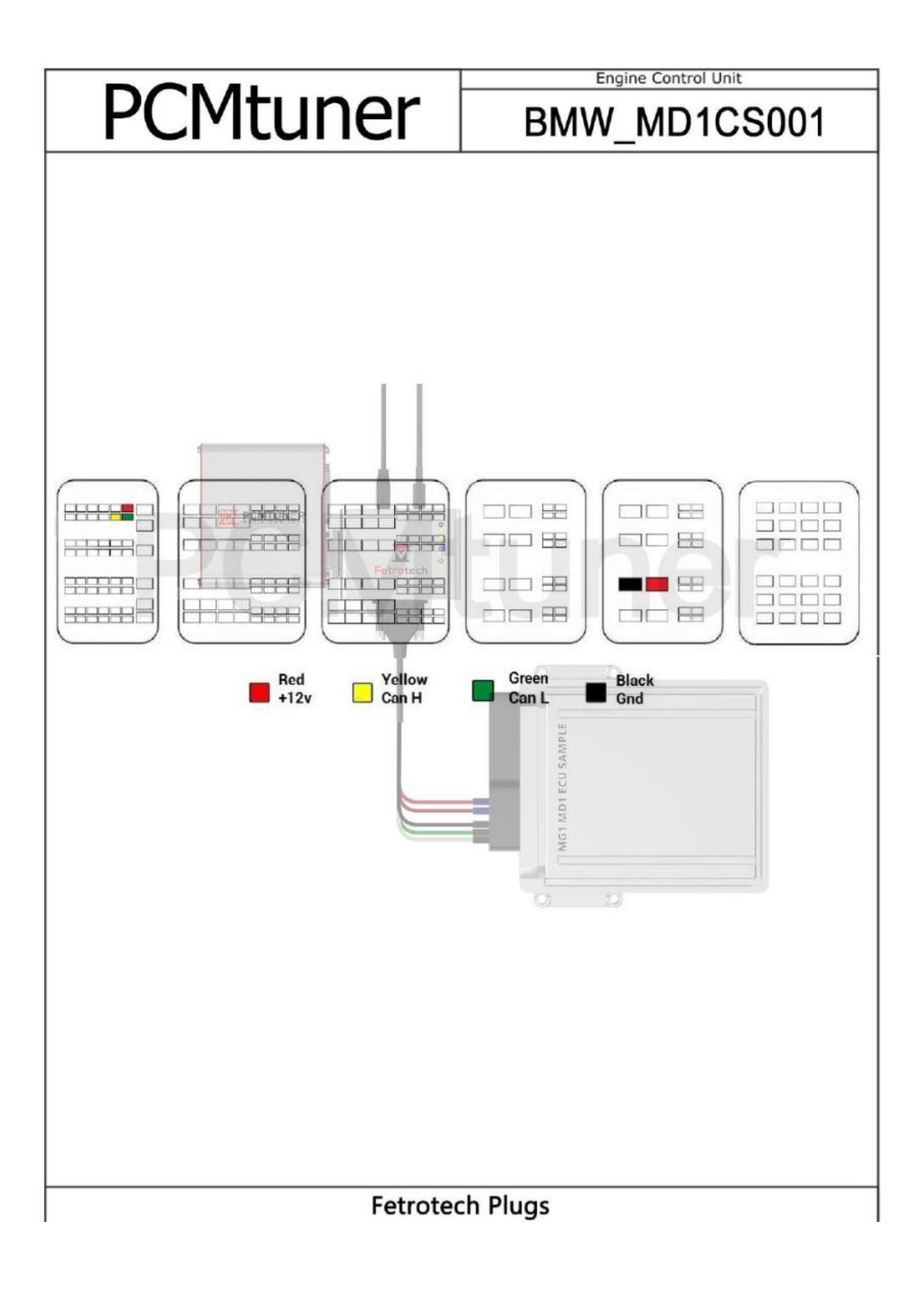